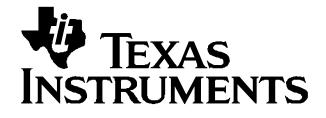

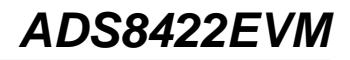

This user's guide describes the characteristics, operation, and use of the ADS8422 16-bit, 4-MHz parallel interface analog-to-digital converter evaluation module. A complete circuit description and <sup>a</sup> schematic diagram are included.

#### **Contents**

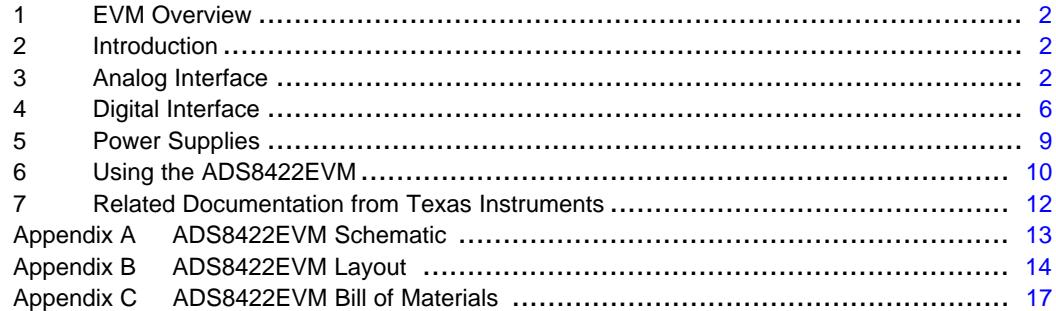

#### **List of Figures**

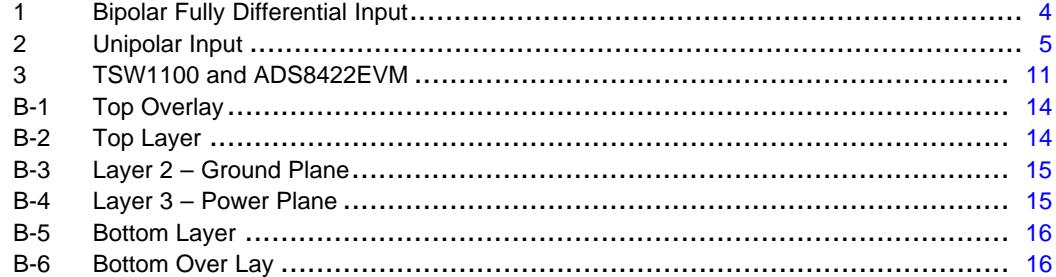

### **List of Tables**

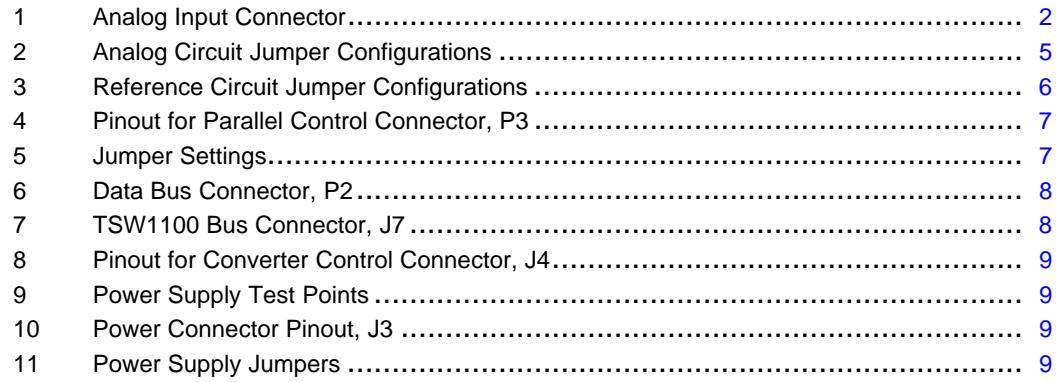

C5000, C6000 are trademarks of Texas Instruments.

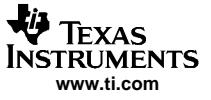

### <span id="page-1-0"></span>**1 EVM Overview**

### **1.1 Features**

- • Full-featured evaluation module (EVM) for the high-speed ADS8422 16-bit, 4-MSPS, single-channel, parallel-interface, SAR-type analog-to-digital converters.
- •Onboard signal-conditioning options
- •Onboard reference options
- •Input and output digital buffers
- •Onboard decoding for stacking multiple EVMs.

## **2 Introduction**

The ADS8422 is <sup>a</sup> 16-bit, 4-MSPS analog-to-digital converter (ADC) with an internal 4.096-V reference and <sup>a</sup> pseudo-bipolar, fully differential input. The device is <sup>a</sup> capacitor-based successive approximation register (SAR) converter with an inherent sample-and-hold. The ADS8422 has <sup>a</sup> 16-bit and an 8-bit parallel interface bus options, allowing <sup>a</sup> variety of processors to interface easily.

The ADS8422EVM is an evaluation and demonstration platform for the ADS8422 ADC. The board is <sup>a</sup> modular, flexible design which allows users to create custom analog signal-conditioning circuits, and choose reference sources and interface modes.

### **3 Analog Interface**

The analog-to-digital converter accepts <sup>a</sup> pseudo-bipolar differential input. A pseudo-bipolar differential signal is <sup>a</sup> fully differential signal that has <sup>a</sup> common-mode voltage such that the voltage on each pin is always equal to or above zero volts. See the data sheet for specific details on recommended input voltages and common-mode range.

The positive leg of the input signal can be applied at connector P1 pin 2 (shown in Table 1) or via center pin of SMA connector J1. Likewise, the negative input signal can be applied at P1 pin1 or via center pin of SMA connector J2.

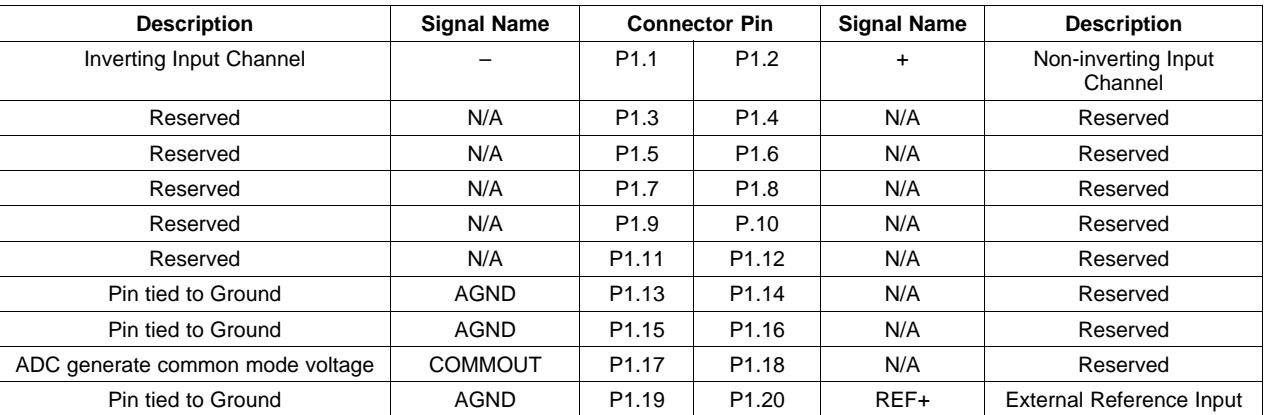

#### **Table 1. Analog Input Connector**

## **3.1 Analog Input Circuitry**

The analog input circuitry, consisting of three operational amplifiers, allow the user to install passive components to configure it for positive or negative gains, as well as input range scaling, filtering, and level translation (e.g., adding <sup>a</sup> DC offset). The installed operational amplifiers are housed in an industry standard SOIC footprint. This enables the user to test the converter using <sup>a</sup> wide assortment of dual- and

single-supply amplifiers housed in an SOIC package. When choosing the driver amplifier, the user should consider whether the amplifier can settle the input to <sup>a</sup> 16-bit level (0.00152%) within the sample time of the converter. The amplifier's total harmonic distortion (THD) characteristics should be better than the ADS8422 in the bandwidth of interest. Lastly, the noise generated by the amplifier needs to be as low as possible, so as not to degrade the performance of the ADS8422.

The RC circuit, at the input of the ADC, filters the input signal and helps charge the ADC sample and hold. The ADS8422EVM ships from the factory installed for a continuous low-frequency input signal with a 12- $\Omega$ and 1-nF RC circuit. The 6- $\Omega$  series resistors work with the capacitor to filter the input signal. It also isolates the amplifier from the capacitive load. The capacitor acts like <sup>a</sup> charge reservoir and provides <sup>a</sup> discharge path to for high-frequency noise and the input current transients which occur when the device switches from hold to sample mode.

In multiplexing applications, when <sup>a</sup> full-scale step is applied, the value of this RC filter must decrease. As with the driving amplifier, the RC circuit also must be able to settle the signal to <sup>a</sup> 16-bit level within the sample time. To achieve <sup>a</sup> 16-bit settling, the Tau of the RC circuit must be at least 12 or 12 RC. For example, when sampling at 4 MSPS, the sampling time is 70 ns; 12 Tau ( $12 \times RC$ ) needs to be less than 70 ns. For a full-scale step input, the 6-Ω and 1-nF capacitor must be replaced with 12 Ω and 220 pF.

The negative supplies to the input amplifiers are selectable with solder jumper pad SJP1 and SJP2. Shorting across pads 1 and 2 grounds the negative rail. Shorting across pads 2 and 3 ties the negative supply of the amplifiers to the voltage applied at node -VCC.

When deciding on supply rails for bipolar amplifiers, <sup>a</sup> good rule is to add at least 2 V of headroom on either side to achieve optimal performance. For example, if the signal applied to the amplifier is 0 V – 4 V, then the amplifier rails should be at least –2 V and +6 V. Without this headroom, the amplifier-introduced distortion can become significant and degrade system performance. For CMOS or single-supply amplifiers, this is not always possible. Single-supply amplifiers distort the signal with larger amplitudes and at higher frequencies. The user may need to test the amplifier separately to understand its characteristics across the user-input conditions before using it to drive the ADS8422.

The ADS8422EVM ships with SJP1 and SJP2 pads shorted across 2 and 3.

## **3.1.1 Commout Pin**

The ADS8422 IC generates <sup>a</sup> 2.048-V, common-mode voltage at pin 3. This voltage can be wired to the input circuit by shorting W7 between pins 1 and 2. If other voltages are necessary, set W7 pins 2 and 3 and use amplifier U5B. The ADS8422EVM ships from the factory with W7 set to pin 2 and 3.

## **3.2 Input Circuit**

The factory-set configuration of the input driving circuitry is for <sup>a</sup> bipolar differential input signal. The necessary DC component to offset the signal at U7 and U8 is generated by U5. U5 is the low-noise THS4032 amplifier. U5 also can be configured to further filter the reference chip (U2) and provide positive gains.

[Table](#page-4-0) 2 indicates how the solder pad jumpers should be set to select from the various supply and input options for the analog driver circuitry.

The ADS8422EVM leaves the factory with potentiometer, R16, set to 2.048 V. The 2.048-V DC offset can be changed to 4.096 V, if the user's source is unable to DC offset the signal (see [Figure](#page-3-0) 1). If a fully differential signal source is available, it is recommended that the circuit similar to [Figure](#page-3-0) 1 be used. For best performance, the driver amplifiers should be independent of each and set up as simple buffers. If the user's signal generator is able to provide <sup>a</sup> unipolar signal with <sup>a</sup> common mode of 2.048 V, then R14 and R11 may be removed and the input signal levels halved.

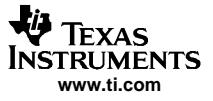

#### <span id="page-3-0"></span>Analog Interface

The schematic pages for the ADS8422EVM are at the end of this document. If the user can find <sup>a</sup> clean single-ended source, the ADS8422EVM's input circuitry can be reconfigured as shown in [Figure](#page-4-0) 2. Although not available to test on this evaluation module, for continuous signals <sup>a</sup> single THS4131 amplifier also can be used to drive the ADS8422. As mentioned earlier, the analog input circuitry is flexible and allows the user to test many different circuit configurations. If <sup>a</sup> particular circuit configuration is not possible, the user may wire in <sup>a</sup> custom driver circuit at SMA connectors J5 and J6. If bypassing the onboard circuits, be sure to remove resistors R37 and R38. For more application circuits, see the ADS8422 product data sheet.

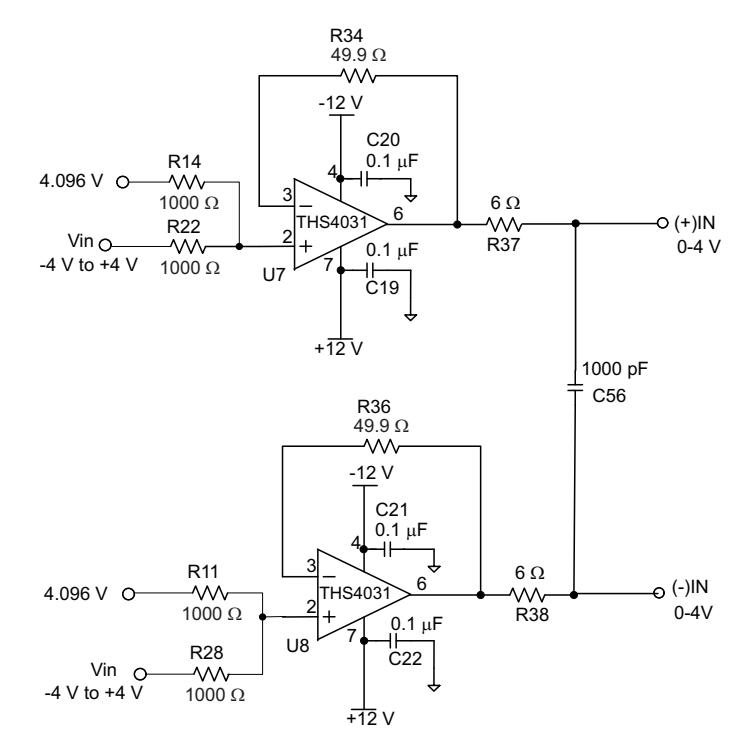

**Figure 1. Bipolar Fully Differential Input**

<span id="page-4-0"></span>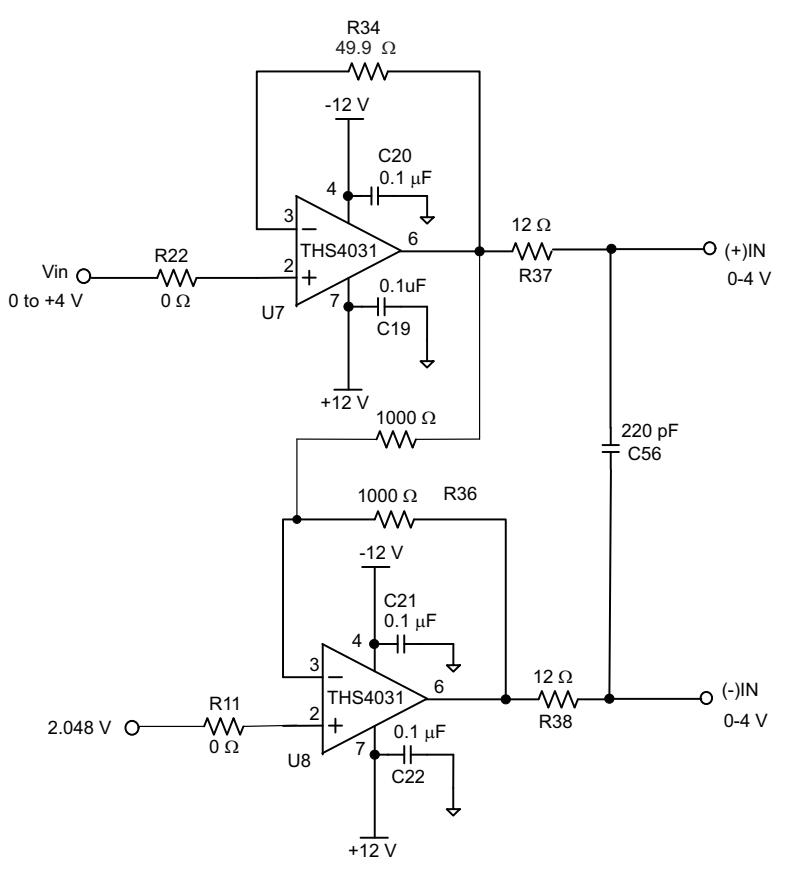

**Figure 2. Unipolar Input**

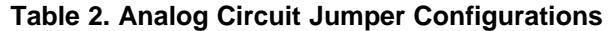

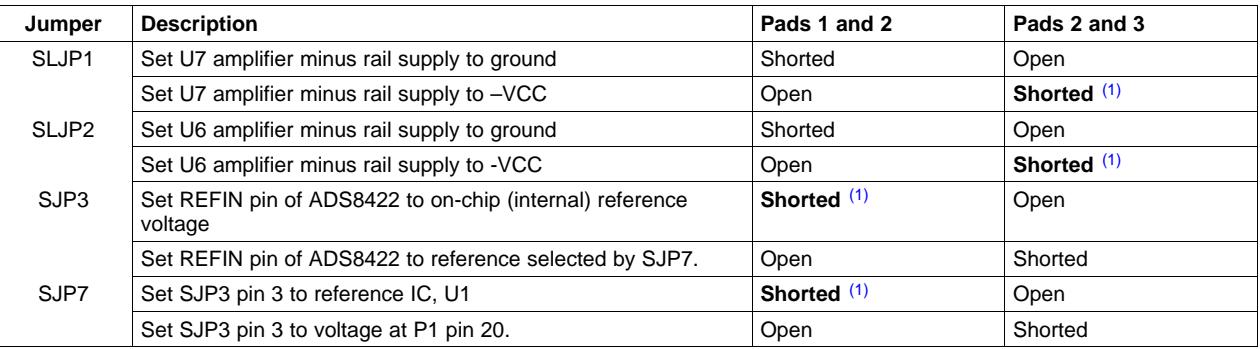

(1) Indicates factory installed option.

## **3.3 Reference**

The ADS8422 can operate with an external reference voltage in <sup>a</sup> range up to 4.15 V. This analog-to-digital converter generates an on-chip 4.096-V reference voltage and has an onboard reference buffer. The internal reference of the converter is buffered out of the device. Likewise, the external reference voltage in (on REFIN pin) is buffered inside the device, relieving the user from having to provide an external amplifier to drive the reference pin. This onboard reference buffer recharges all of the capacitors of the CDAC during conversion.

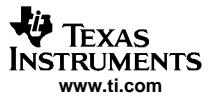

<span id="page-5-0"></span>Digital Interface

The user can select the reference voltage from any one of three sources. The first option is to use the internally generated 4.096 V from the ADS8422. The other two options are to select from the onboard reference (U1) or <sup>a</sup> user-supplied voltage applied at pin 20 of P1. See [Table](#page-4-0) 2 for solder jumper options for selecting from the various reference sources.

The reference voltage provides the scale factor for the conversion result. The input voltage sampled is measured against the reference voltage. It is imperative the reference voltage be clean, low noise, and well decoupled.

The ADS8422EVM is shipped from the factory to use the internal on-chip reference.

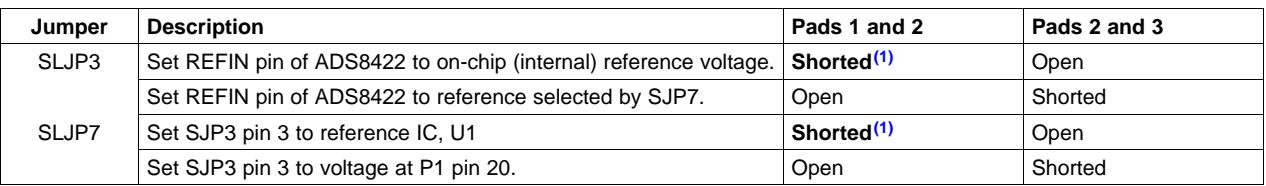

#### **Table 3. Reference Circuit Jumper Configurations**

(1) Indicates factory-installed option.

### **4 Digital Interface**

The ADS8422EVM is designed for easy interfacing to multiple platforms. The digital interface input and output signals of the converter are on connectors P2, P3, J4, and J7. These are 0.1-inch-center plug and socket connectors, allowing the user to plug the ADS8422EVM onto the various motherboards and interface cards from Texas Instruments, or to use ribbon cable for the user's custom development board. The following tables list the connector pinouts.

<span id="page-6-0"></span>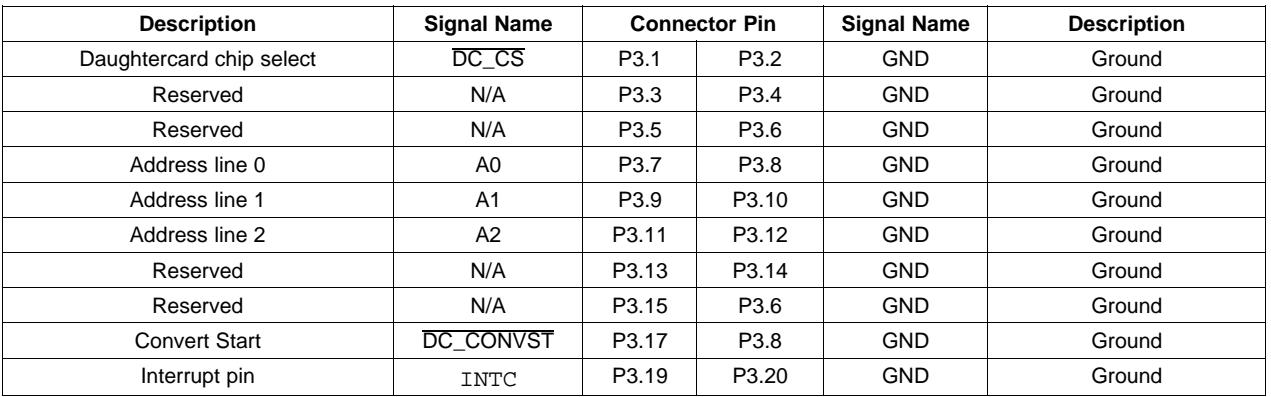

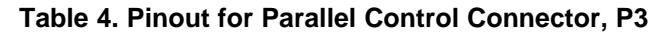

Conversions are initiated on the falling edge of the Convert Start signal. It is therefore critical when measuring large amplitude and/or high-frequency input signals that the user provide <sup>a</sup> clean, low-jitter Convert Start pulse.

The Convert Start signal can be applied to the ADS8422 from the decoder outputs or from connector P3 pin 17. The address decoder (SN74ACH138) is used to generate the Read (RD), Reset, and Convert Start (CONVST) signals to the converter. Jumpers W3, W4, and W8 allow the user to assign these signals to different addresses in memory. This allows for the stacking of up to two ADS8422EVMs into <sup>a</sup> processor's memory space. See [Table](#page-5-0) 3 for jumper settings. If you apply a Convert Start signal directly on P3 pin 17, then be sure to short W6 pins 1-2. This bypasses the decoder output selected by position of W4. Likewise, if you decide to drive the control signals directly at J4, be sure to remove jumpers W3, W5, W6, and W8.

Note, the evaluation module does not allow Chip Select  $(\overline{CS})$  line of the converter to be assigned to different memory locations. It is therefore suggested that the  $\overline{CS}$  line be grounded or wired to an appropriate signal of the processor.

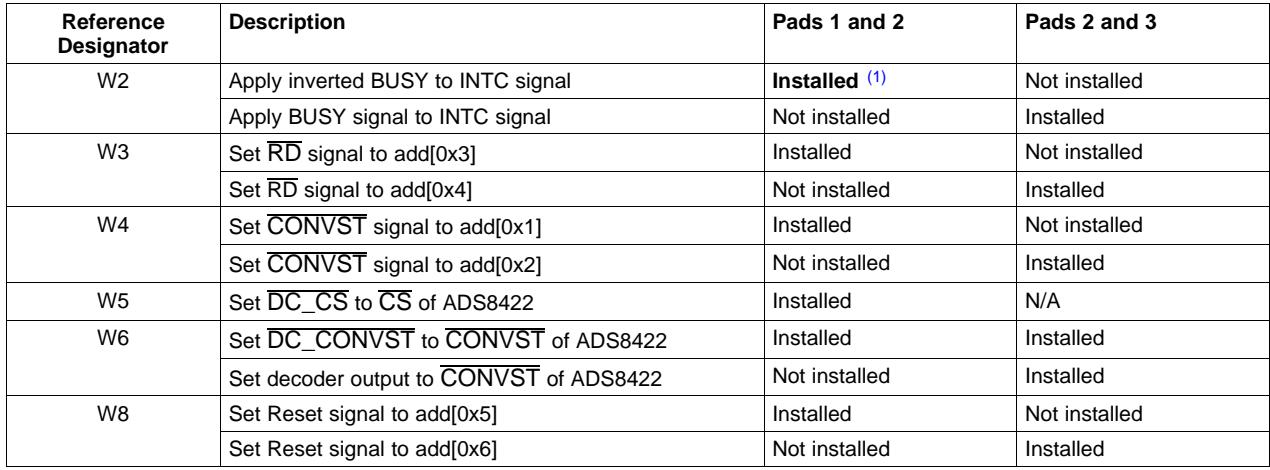

#### **Table 5. Jumper Settings**

(1) Indicates factory-installed option.

The data bus is available at connector P2 and at J7.

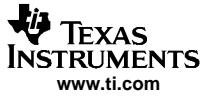

<span id="page-7-0"></span>

| <b>Description</b> | <b>Signal Name</b> | <b>Connector Pin</b> |                   | <b>Signal Name</b> | <b>Description</b> |
|--------------------|--------------------|----------------------|-------------------|--------------------|--------------------|
| Data Bit 0         | DB <sub>0</sub>    | P <sub>2.1</sub>     | P <sub>2.2</sub>  | <b>GND</b>         | Ground             |
| Data Bit 1         | DB <sub>1</sub>    | P <sub>2.3</sub>     | P <sub>2.4</sub>  | <b>GND</b>         | Ground             |
| Data Bit 2         | DB <sub>2</sub>    | P <sub>2.5</sub>     | P <sub>2.6</sub>  | <b>GND</b>         | Ground             |
| Data Bit 3         | DB <sub>3</sub>    | P <sub>2.7</sub>     | P <sub>2.8</sub>  | <b>GND</b>         | Ground             |
| Data Bit 4         | DB4                | P <sub>2.9</sub>     | P <sub>2.10</sub> | <b>GND</b>         | Ground             |
| Data Bit 5         | DB <sub>5</sub>    | P <sub>2.11</sub>    | P <sub>2.12</sub> | <b>GND</b>         | Ground             |
| Data Bit 6         | DB <sub>6</sub>    | P <sub>2.13</sub>    | P <sub>2.14</sub> | <b>GND</b>         | Ground             |
| Data Bit 7         | DB7                | P <sub>2.15</sub>    | P <sub>2.16</sub> | <b>GND</b>         | Ground             |
| Data Bit 8         | DB <sub>8</sub>    | P <sub>2.17</sub>    | P <sub>2.18</sub> | <b>GND</b>         | Ground             |
| Data Bit 9         | DB <sub>9</sub>    | P <sub>2.19</sub>    | P <sub>2.20</sub> | <b>GND</b>         | Ground             |
| Data Bit 10        | <b>DB10</b>        | P <sub>2.21</sub>    | P <sub>2.22</sub> | <b>GND</b>         | Ground             |
| Data Bit 11        | <b>DB11</b>        | P <sub>2.23</sub>    | P <sub>2.24</sub> | <b>GND</b>         | Ground             |
| Data Bit 12        | <b>DB12</b>        | P <sub>2.25</sub>    | P <sub>2.26</sub> | <b>GND</b>         | Ground             |
| Data Bit 13        | <b>DB13</b>        | P <sub>2.27</sub>    | P <sub>2.28</sub> | <b>GND</b>         | Ground             |
| Data Bit 14        | <b>DB14</b>        | P <sub>2.29</sub>    | P <sub>2.30</sub> | <b>GND</b>         | Ground             |
| Data Bit 15        | <b>DB15</b>        | P <sub>2.31</sub>    | P <sub>2.32</sub> | <b>GND</b>         | Ground             |

**Table 6. Data Bus Connector, P2**

Connector J7 can be used to plug the ADS8422EVM to the TSW1100 data capture card.

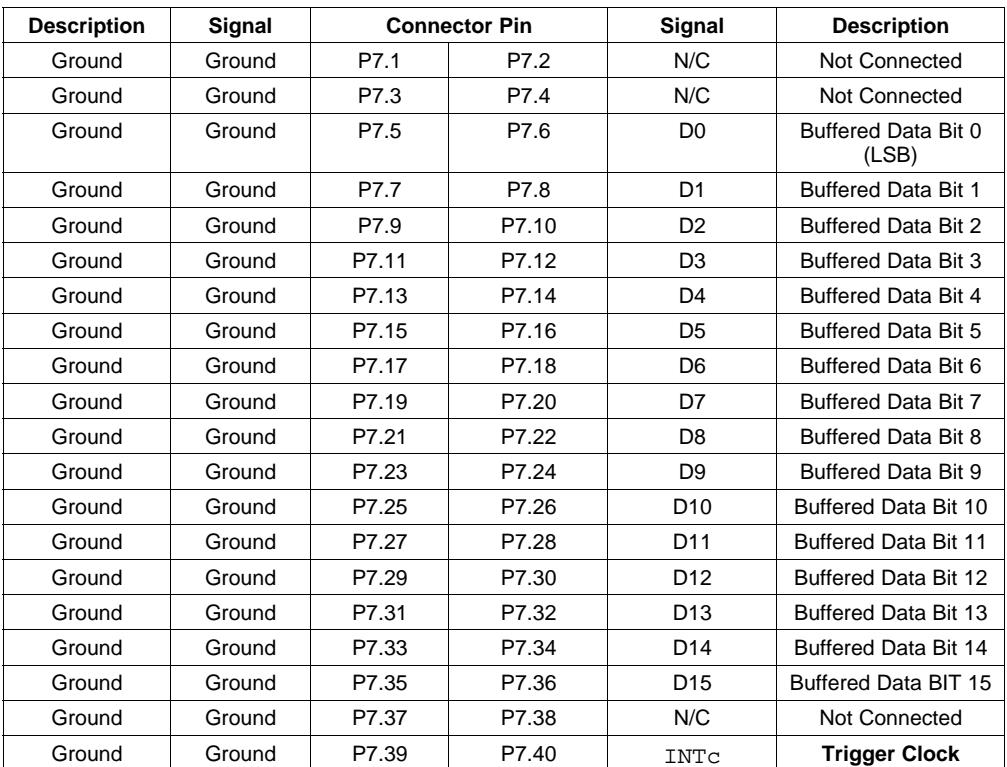

## **Table 7. TSW1100 Bus Connector, J7**

This evaluation module provides direct access to all the analog-to-digital converter input control and output signals via connector J4, see [Table](#page-8-0) 8 for its pinout.

<span id="page-8-0"></span>

| <b>Description</b>          | <b>Signal Name</b> | <b>Connector Pin</b> |       | <b>Signal Name</b>   | <b>Description</b> |
|-----------------------------|--------------------|----------------------|-------|----------------------|--------------------|
| Chip Select Signal          | CS                 | J4.1                 | J4.2  | GND                  | Ground             |
| <b>Read Signal</b>          | RD<br>J4.3         |                      | J4.4  | <b>GND</b><br>Ground |                    |
| <b>Convert Start Signal</b> | CONVST             | J4.5                 | J4.6  | <b>GND</b>           | Ground             |
| <b>Byte Signal</b>          | <b>BYTE</b>        | J4.7                 | J4.8  | <b>GND</b>           | Ground             |
| Reset/Powerdown 1           | RESET/PD1          | J4.9                 | J4.10 | <b>GND</b>           | Ground             |
| Powerdown 2                 | PD <sub>2</sub>    | J4.11                | J4.12 | <b>GND</b>           | Ground             |
| <b>Busy Signal</b>          | <b>BUSY</b>        | J4.13                | J4.14 | <b>GND</b>           | Ground             |

**Table 8. Pinout for Converter Control Connector, J4**

## **5 Power Supplies**

The EVM requires four power supplies.

- A dual <sup>±</sup>VA DC supply for the dual-supply operational amplifiers. Recommend <sup>±</sup>12-VDC supply.
- A single +5-VDC supply for analog section of the board (A/D <sup>+</sup> Reference).
- A single +5-VDC or +3.3-VDC supply for digital section of the board (A/D <sup>+</sup> address decoder <sup>+</sup> buffers).

There are two ways to provide these voltages.

1. Wire in voltages at test points on the EVM. See the following tables.

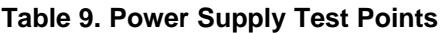

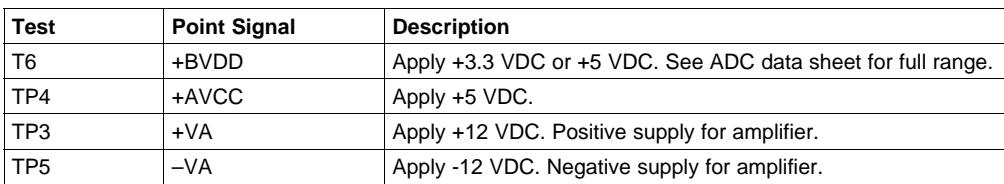

2. Use the power connector J3, and derive the voltages elsewhere. The pinout for the connector follows. See Table 11 for power supply jumper settings

| Signal        | <b>Power Connector - J1</b> | Signal |               |
|---------------|-----------------------------|--------|---------------|
| $+VA (+12 V)$ |                             |        | $-VA$ (-12 V) |
| $+5VA$        | 3                           |        | N/C           |
| <b>DGND</b>   | 5                           | 6      | <b>AGND</b>   |
| N/C           |                             | 8      | N/C           |
| $+3.3VD$      |                             | 10     | $+5VD$        |

**Table 10. Power Connector Pinout, J3**

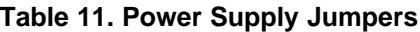

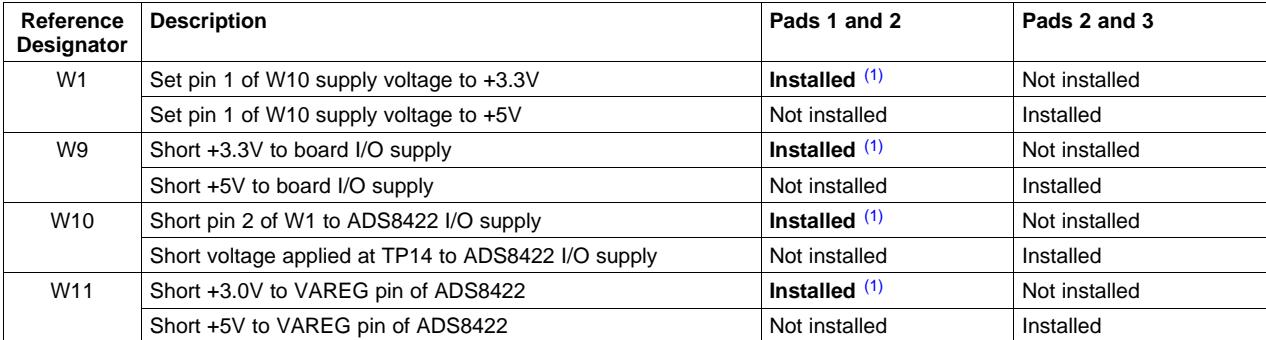

(1) Indicates factory-installed option.

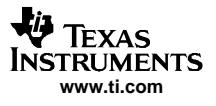

## <span id="page-9-0"></span>**6 Using the ADS8422EVM**

The ADS8422EVM serves the functions of being <sup>a</sup> reference design, <sup>a</sup> prototyping board, and as <sup>a</sup> software test platform.

### **6.1 Reference Board**

As <sup>a</sup> reference design, the ADS8422EVM contains the essential circuitry to showcase the analog-to-digital converter. This essential circuitry includes the input amplifier, reference circuit, and buffers. The layout and the bill of materials for this reference design is given in Appendixes B and C, respectively. The ADS8422EVM analog input circuit is optimized for <sup>a</sup> wide bandwidth signal; therefore, the user may adjust the input buffer circuitry to better suit the application. In applications where signal distortion is <sup>a</sup> major concern, the user should use only high-quality capacitors in the signal path such as Mica, polyster, polypropylene or C0G type capacitors in the signal path. In applications where the input is multiplexed, the A/D input resistor and capacitor may need to be adjusted further. The digital buffers and special analog circuits may not be necessary in your application, but are installed on the ADS8422EVM because it is also <sup>a</sup> prototype board.

### **6.1.1 Development Board**

As <sup>a</sup> prototype board, the ADS8422EVM features amplifiers in <sup>a</sup> standard 8-pin SOIC package and many resistor and capacitor pads are scattered around allowing the user to create and experiment with circuits, as needed. The ADS8422EVM can be used to evaluate both dual- and single-supply amplifiers in both inverting and noninverting configurations. The ADS8422EVM comes installed with <sup>a</sup> dual-supply amplifier which allows the user to take advantage of the full input voltage range of the converter. For applications that require single-supply operation and smaller input voltage range, the THS4031 can be replaced with high-speed, single-supply amplifiers like the OPA300, OPA350, etc. Be aware that pad jumper SJP1 and SJP2 should be shorted between pads 1 and 2 in this case. Doing so shorts the minus supply pin of the amplifier to ground. Positive supply voltage can be applied at test point TP4 or at connector J5 pin 1.

#### **6.1.2 Evaluation Board**

Users can evaluate the ADS8422EVM's performance by two common methods.

- 1. EVM used as <sup>a</sup> stand-alone system. The user is responsible for capturing and analyzing the data, typically via <sup>a</sup> logic analyzer and analysis software (LABView, MATLAB, etc)
- 2. EVM used with TI's TSW1100 data capture card, [http://focus.ti.com/docs/toolsw/folders/print/tsw1100.html](http://focus.ti.com/docs/toolsw/folders/print/tsw1100.html )

Method two is discussed in the following section.

#### **6.1.3 EVM and TSW1100 Capture Card**

The user's guide for the data capture card is available at <http://focus.ti.com/lit/ug/slau155a/slau155a.pdf>. See this guide for detailed information and setup instructions.

The ADS8422EVM mates with the TSW1100 card via J1, as shown in [Figure](#page-10-0) 3. Two data ports are available on the capture card; the reference designators are J1 and J2. [Figure](#page-16-0) B-4 shows how to plug the ADS8422EVM into the TSW1100 card.

<span id="page-10-0"></span>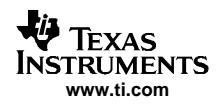

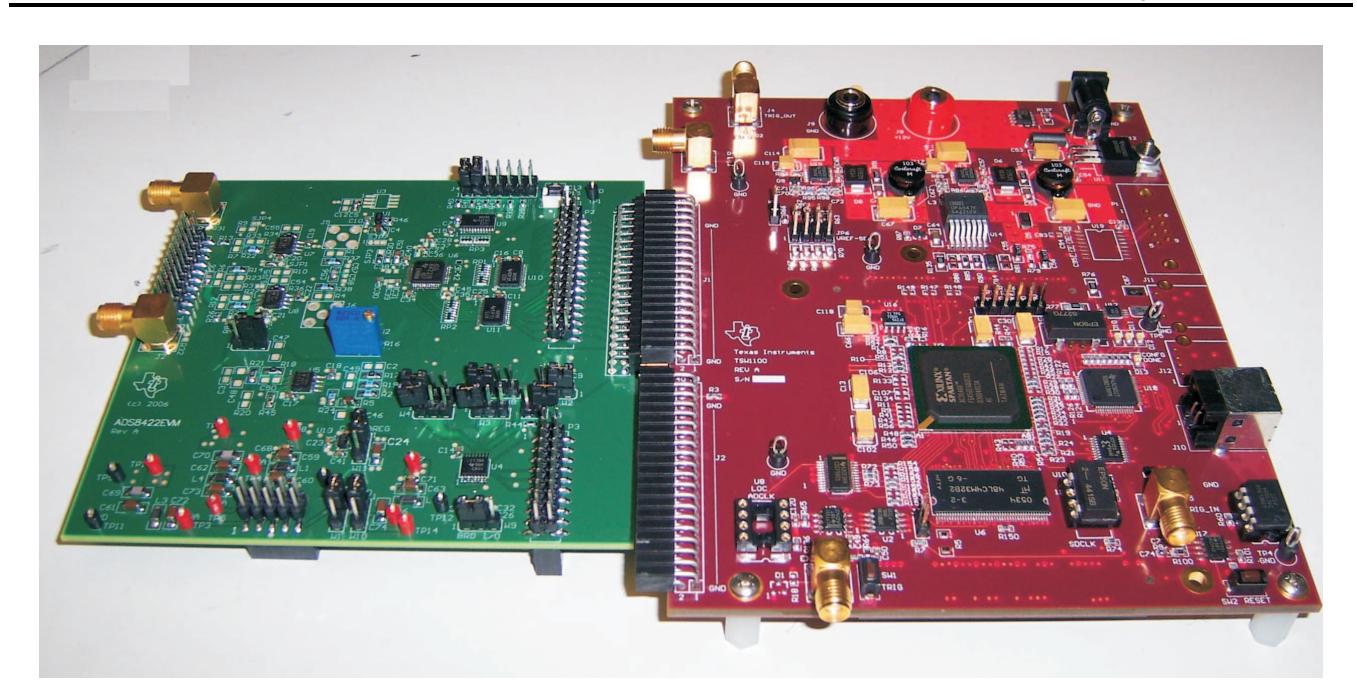

**Figure 3. TSW1100 and ADS8422EVM**

The TSW1100 is <sup>a</sup> data capture card and provides no control signals to the ADS8422. The ADS8422 requires <sup>a</sup> CONVST pulse to begin digitizing the signal. Therefore, the user must provide <sup>a</sup> CONVST to the ADS8422 at P3 pin 17 or at J4 pin 5 on the ADS8422EVM. In this case, it is recommended that the ADS8422 be operated in the CS and RD tied low mode, as this requires only CONVST to toggle. To short this signal to ground, simply short across pins 1 and 2 and 3 and 4 of J4, respectively. The digitized data is available on the data bus at the end of every busy cycle. In this operating scheme, the inverted BUSY signal is used to trigger the TSW1100 card to read the data bus. To avoid line contention issues, remove jumpers from W3, W4, W5, W6, and W8 on the ADS8422EVM.

The ADS8422 EVM is supported with the TSW1100 capture card firmware release 1.X. To acquire the latest TSW1100 software, send an e-mail to dataconvapps@list.ti.com.

## **6.2 Software Test Platform**

As <sup>a</sup> software test platform, connectors P1, P2, and P3 plug into the parallel interface connectors of the 5-6K Interface Board. The 5-6K Interface Board sits on the C5000™ and C6000™ digital signal processor starter kits (DSK). The ADS8422EVM then is mapped into the processor's memory space. The 5-6k Interface Board also provides an area for signal conditioning. This area can be used to install application circuit(s) for digitization by the ADS8422 analog-to-digital converter. For more information, see the 5-6K Interface Board user's guide ([SLAU104](http://www-s.ti.com/sc/techlit/SLAU104)) . For example programs and instruction on how to interface this ADS8422EVM to the C5000™ and C6000™ DSKs, see the application report ADS8422 Example Programs ([SLAA326](http://www-s.ti.com/sc/techlit/SLAA326)) on the TI Web site.

For the software engineer, the ADS8422EVM provides <sup>a</sup> simple platform for interfacing to the converter. The EVM provides standard 0.1-inch headers and sockets to wire into prototype boards. The user need only provide three address lines (A2, A1, and A0) and address valid line (DC\_CS) to connector P3. To select which address combinations generate RD, RESET, and CONVST, set jumpers as shown in Table 5. If address decoding is not required, the EVM provides buffered access to converter data bus at P2 and control at J4.

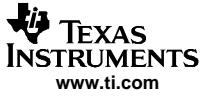

## <span id="page-11-0"></span>**7 Related Documentation from Texas Instruments**

To obtain <sup>a</sup> copy of any of the following TI documents, call the Texas Instruments Literature Response Center at (800) 477-8924 or the Product Information Center (PIC) at (972) 644-5580. When ordering, identify this booklet by its title and literature number. Updated documents can also be obtained through our website at <http://www.ti.com>.

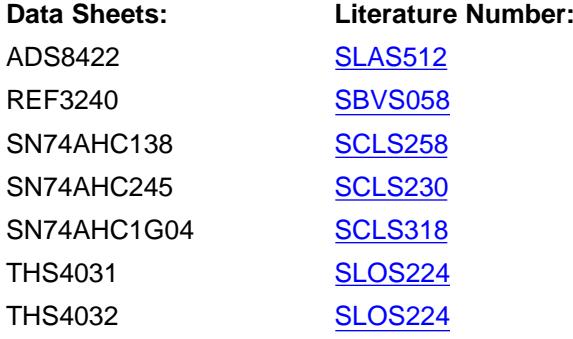

<span id="page-12-0"></span>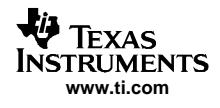

# **Appendix A ADS8422EVM Schematic**

The ADS8422EVM schematic appears on the following page.

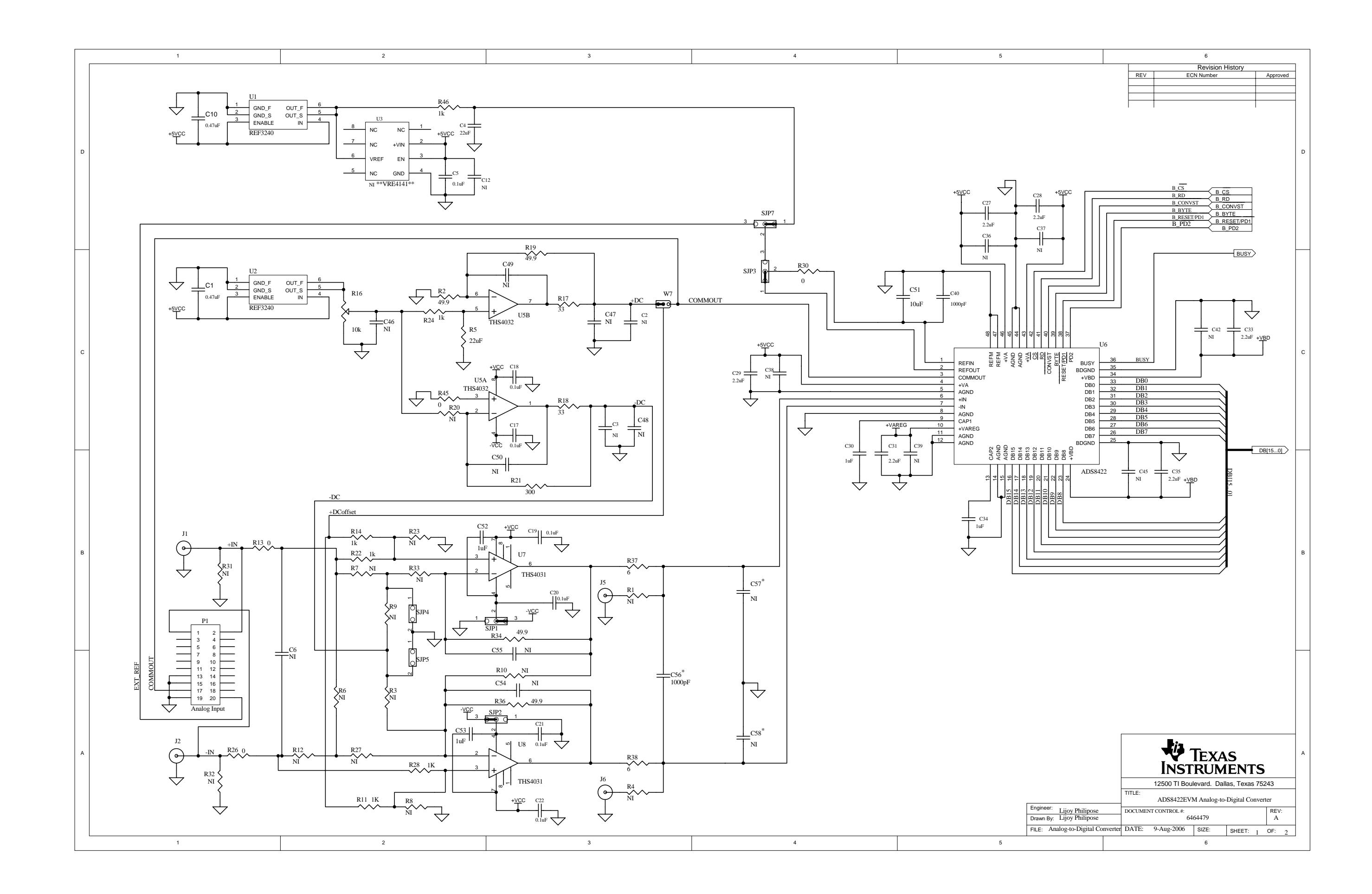

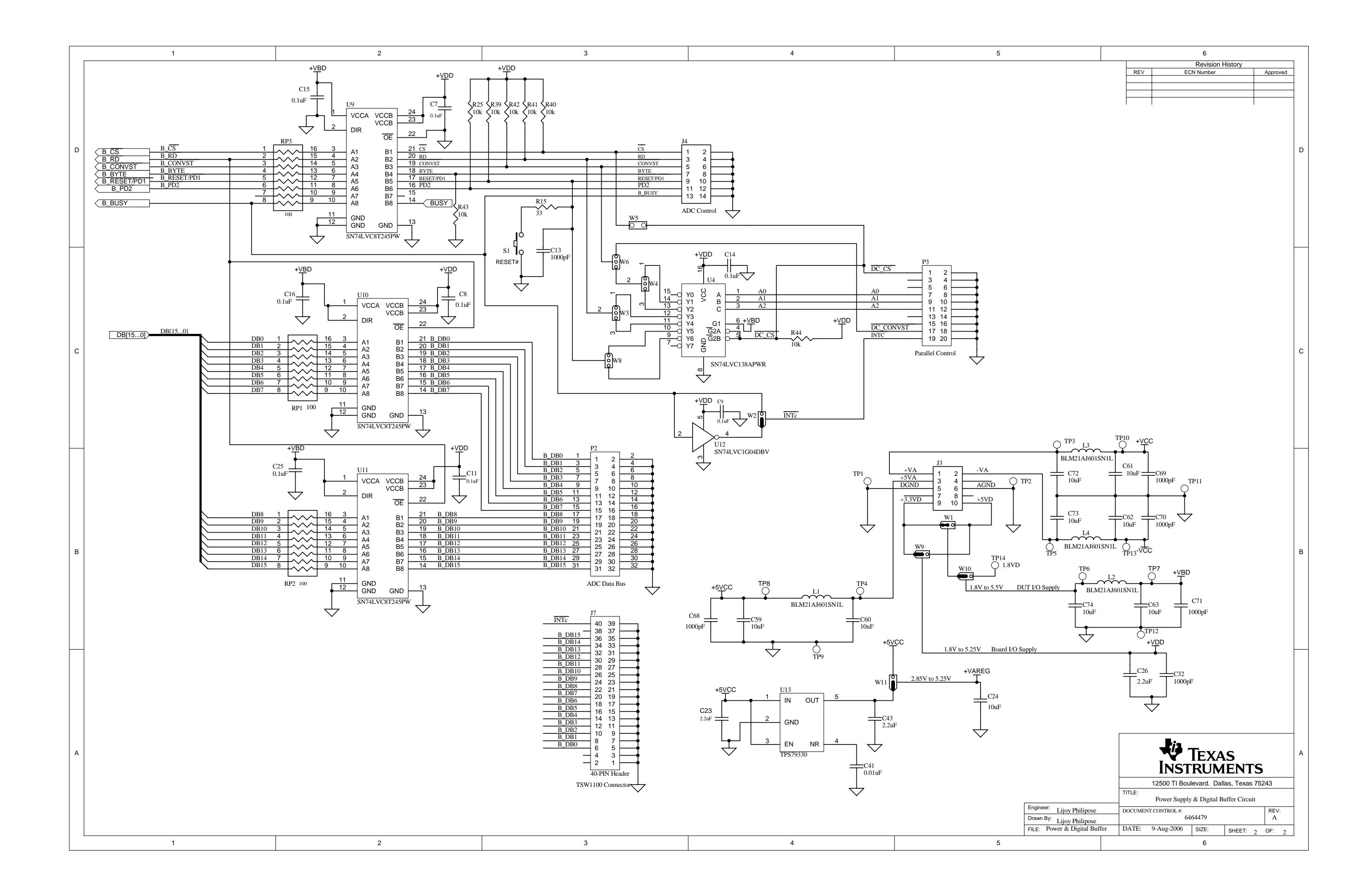

# <span id="page-15-0"></span>**Appendix B ADS8422EVM Layout**

This section presents the layout for the ADS8422EVM.

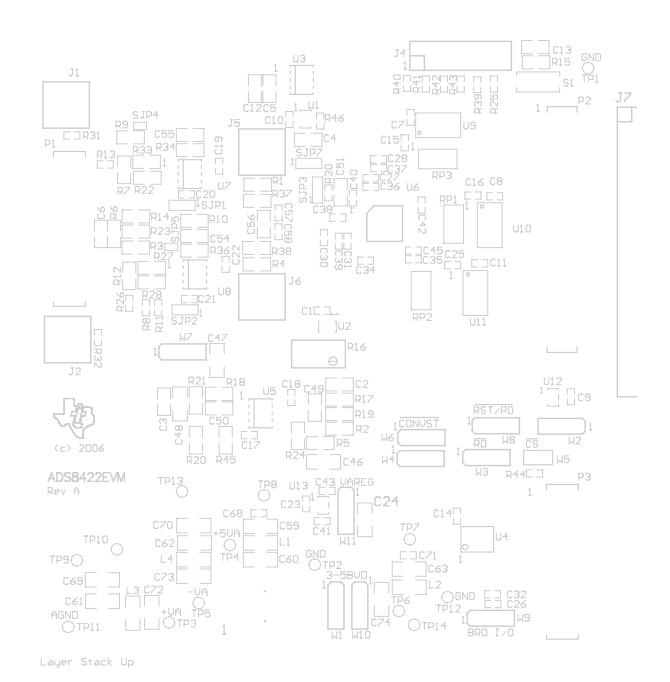

**Figure B-1. Top Overlay**

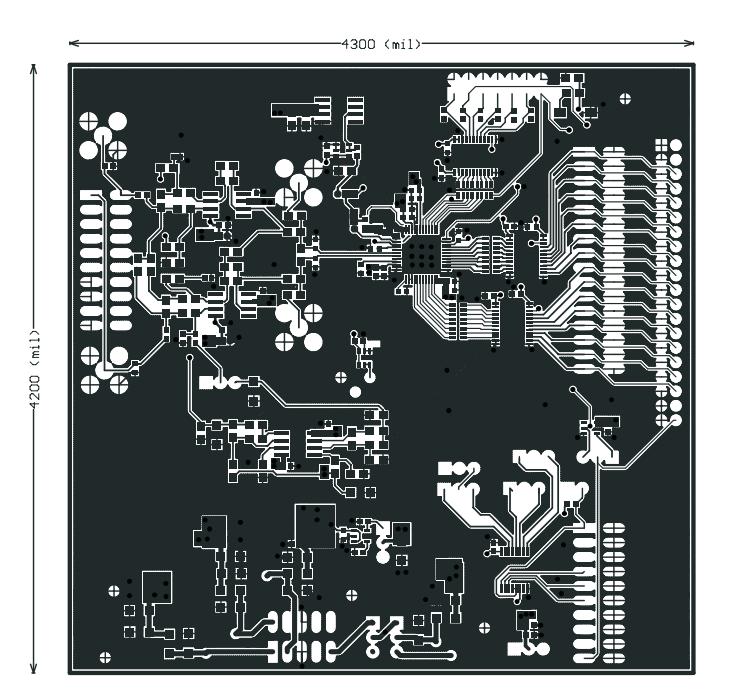

**Figure B-2. Top Layer**

<span id="page-16-0"></span>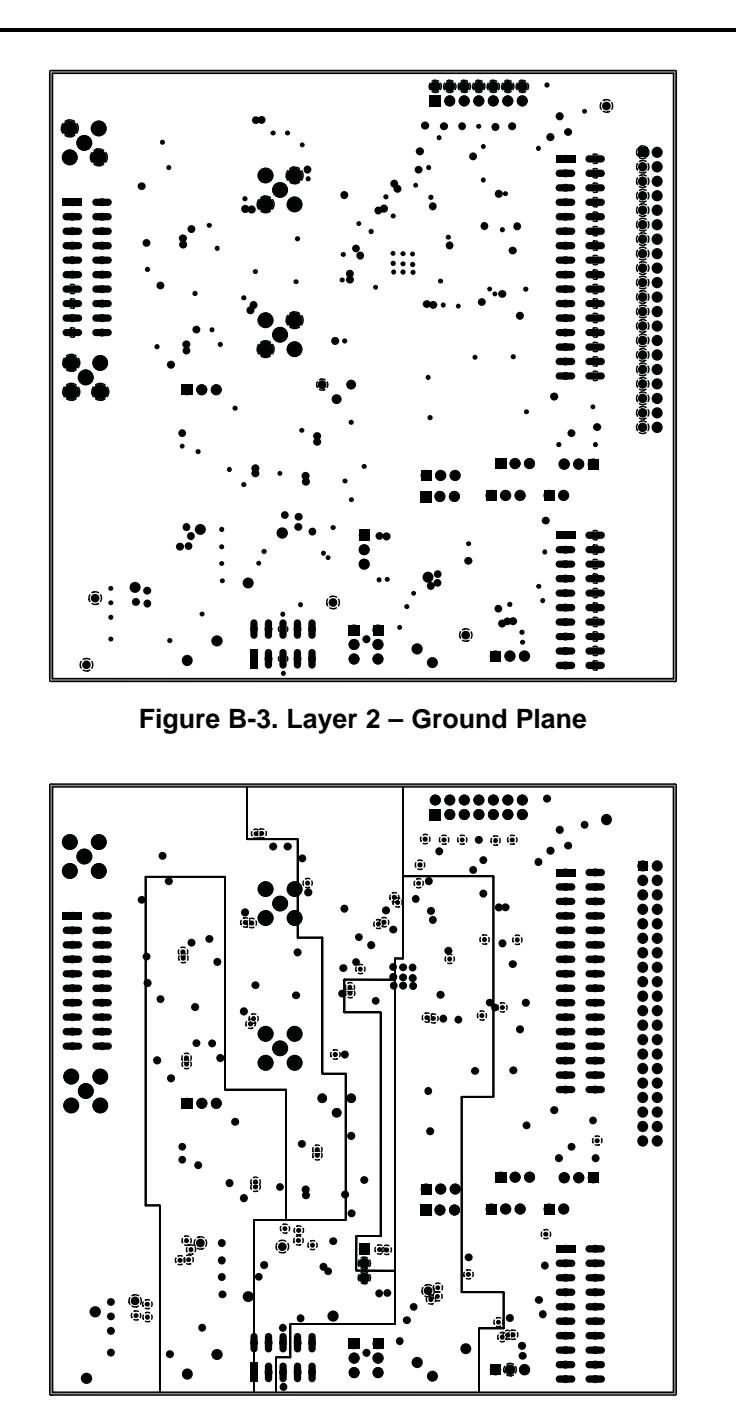

**Figure B-4. Layer 3 – Power Plane**

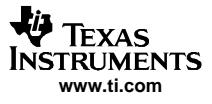

<span id="page-17-0"></span>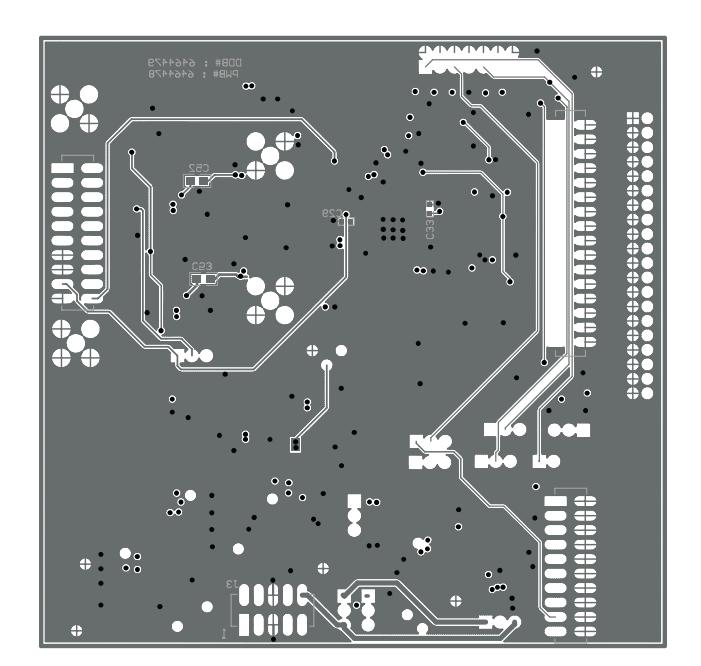

**Figure B-5. Bottom Layer**

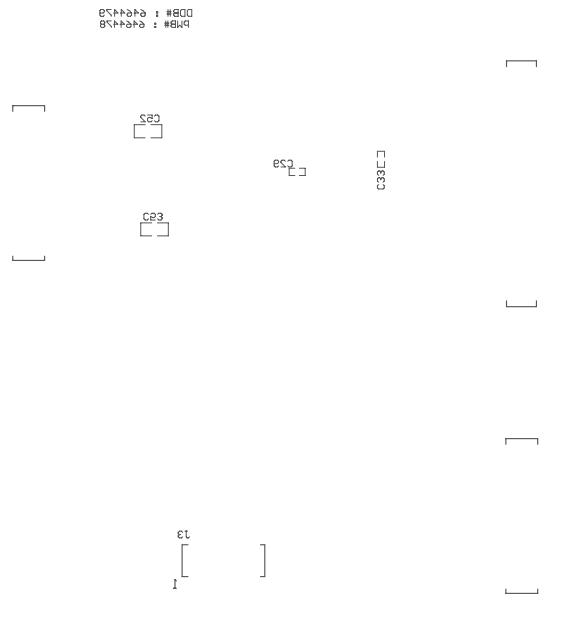

**Figure B-6. Bottom Over Lay**

# <span id="page-18-0"></span>**Appendix C ADS8422EVM Bill of Materials**

This appendix provides the ADS8422EVM bill of materials. Contact the Product Information Center or e-mail dataconvapps@list.ti.com for questions regarding this EVM.

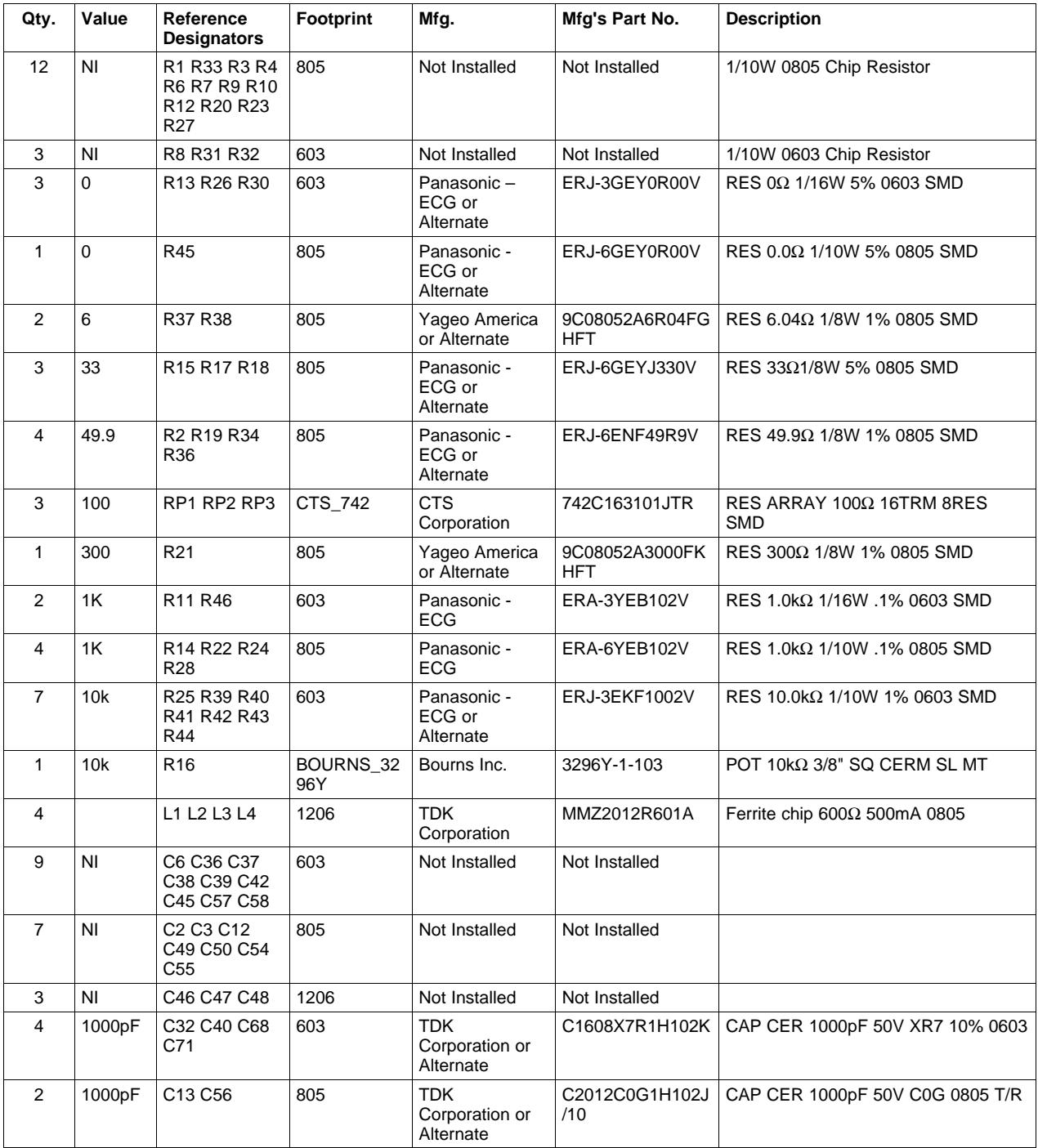

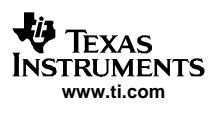

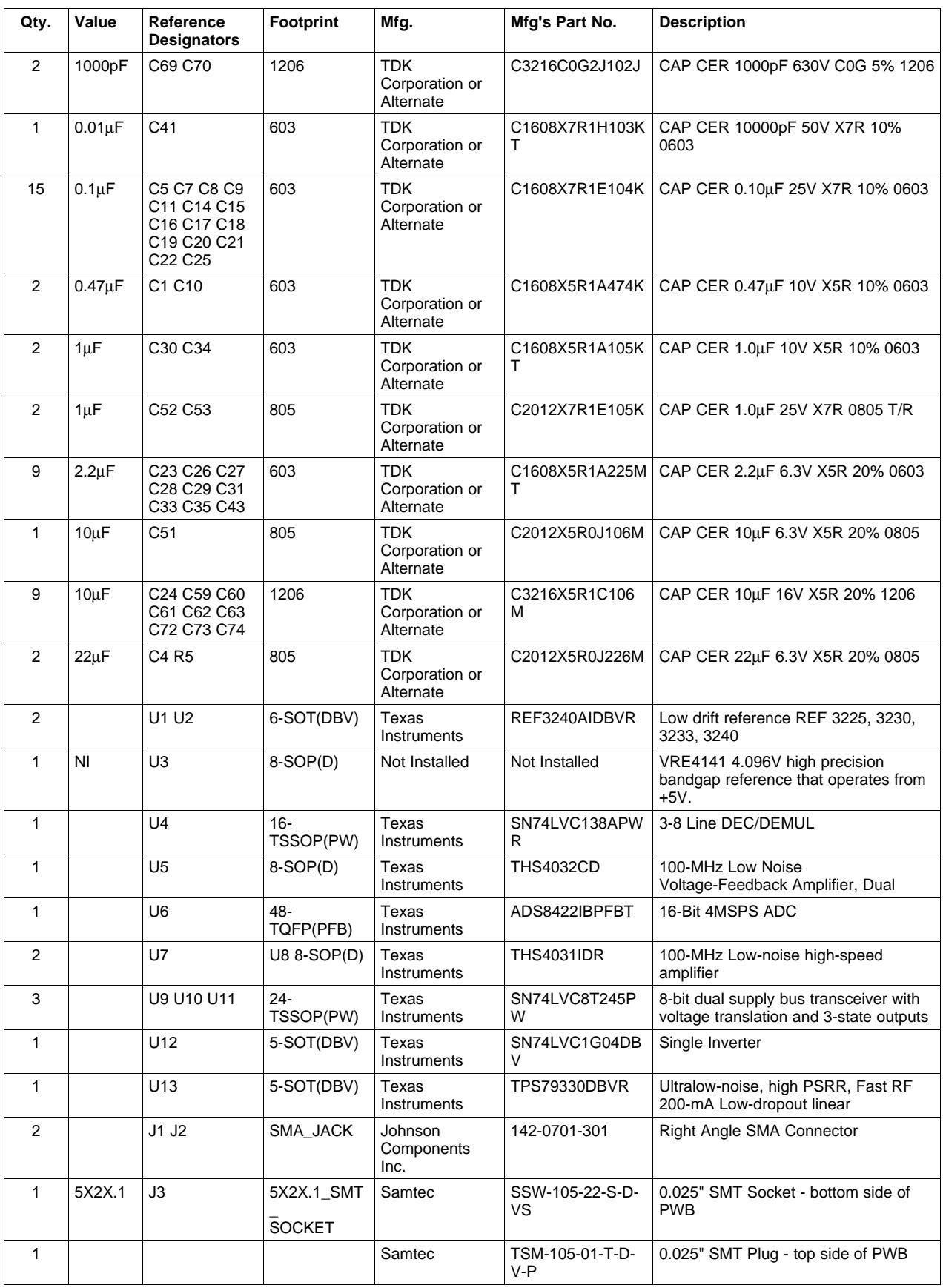

Appendix C

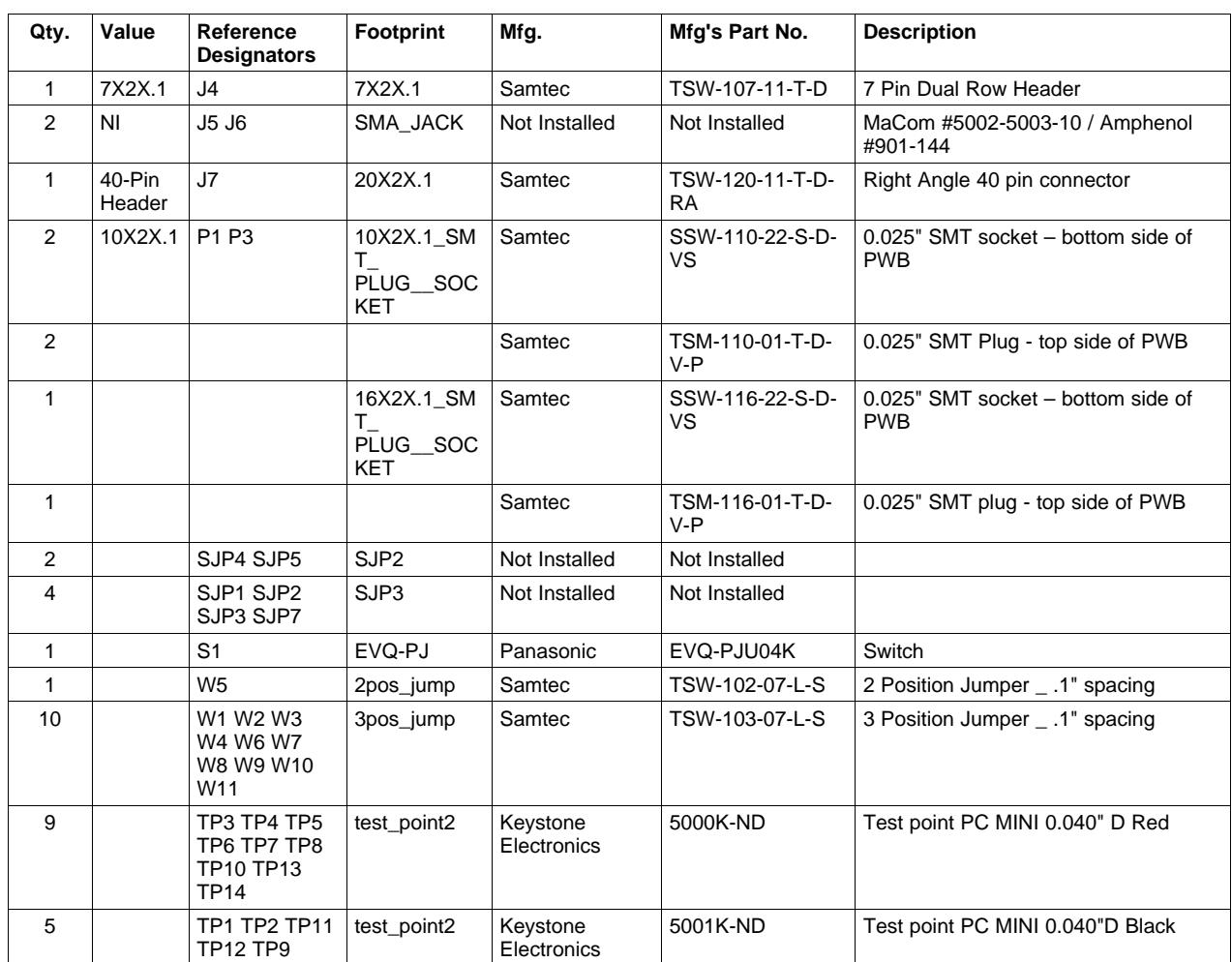

#### **IMPORTANT NOTICE**

Texas Instruments Incorporated and its subsidiaries (TI) reserve the right to make corrections, modifications, enhancements, improvements, and other changes to its products and services at any time and to discontinue any product or service without notice. Customers should obtain the latest relevant information before placing orders and should verify that such information is current and complete. All products are sold subject to TI's terms and conditions of sale supplied at the time of order acknowledgment.

TI warrants performance of its hardware products to the specifications applicable at the time of sale in accordance with TI's standard warranty. Testing and other quality control techniques are used to the extent TI deems necessary to support this warranty. Except where mandated by government requirements, testing of all parameters of each product is not necessarily performed.

TI assumes no liability for applications assistance or customer product design. Customers are responsible for their products and applications using TI components. To minimize the risks associated with customer products and applications, customers should provide adequate design and operating safeguards.

TI does not warrant or represent that any license, either express or implied, is granted under any TI patent right, copyright, mask work right, or other TI intellectual property right relating to any combination, machine, or process in which TI products or services are used. Information published by TI regarding third-party products or services does not constitute a license from TI to use such products or services or a warranty or endorsement thereof. Use of such information may require a license from a third party under the patents or other intellectual property of the third party, or a license from TI under the patents or other intellectual property of TI.

Reproduction of information in TI data books or data sheets is permissible only if reproduction is without alteration and is accompanied by all associated warranties, conditions, limitations, and notices. Reproduction of this information with alteration is an unfair and deceptive business practice. TI is not responsible or liable for such altered documentation.

Resale of TI products or services with statements different from or beyond the parameters stated by TI for that product or service voids all express and any implied warranties for the associated TI product or service and is an unfair and deceptive business practice. TI is not responsible or liable for any such statements.

Following are URLs where you can obtain information on other Texas Instruments products and application solutions:

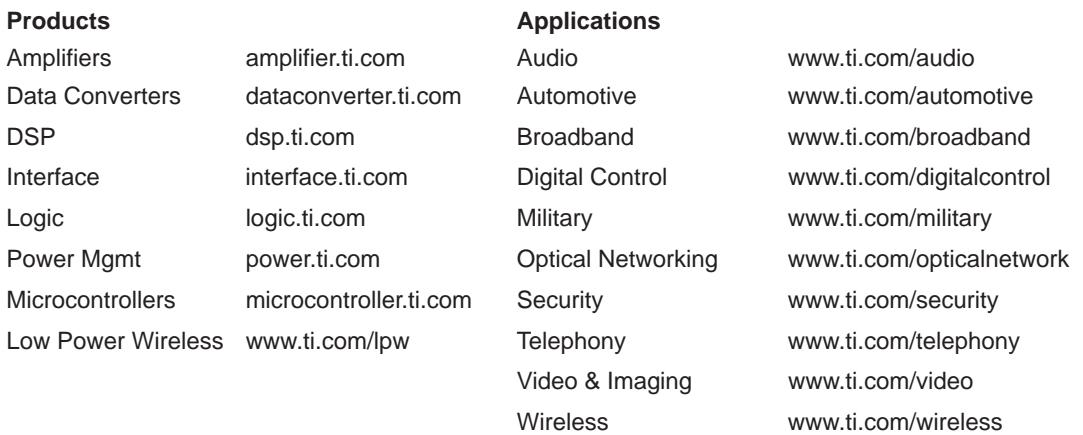

Mailing Address: Texas Instruments

Post Office Box 655303 Dallas, Texas 75265

Copyright 2006, Texas Instruments Incorporated